## **5.1 APLICAR Y EDITAR MACROS**

**Nota**: Si la ficha Programador no aparece en la Cinta, acceda al cuadro de diálogo Opciones de Word dentro de la ficha Archivo, haga clic sobre Personalizar cinta de opciones y seleccione Programador dentro de la lista de fichas principales.

Una macro es un procedimiento escrito en el lenguaje de programación VBA ( Microsoft Visual Basic for Applications). Un procedimiento es un conjunto de instrucciones que se guardan como una unidad y puede ejecutarse con una sola instrucción. Por ejemplo, en Microsoft Word, puede registrar una serie de comando o de acciones de teclado como una macro. Más adelante, puede ejecutar la macro cuando tenga que repetir los pasos de nuevo en el mismo documento o en otros documentos diferentes. Algunas de las operaciones que puede llevar a cabo mediante macros son:

- **Aplicar estilos.**
- Modificar las opciones de diseño de la página.
- Modificar las opciones de vista o de zoom.
- **Introducir o eliminar texto.**
- Navegar dentro de un documento.
- Abrir cuadros de diálogo y configurar opciones de cuadro de diálogo.
- Cambiar el tamaño de imágenes insertadas.
- Guardar o abrir archivos
- Seleccionar texto.

## **USO DEL GRABADOR DE MACROS**

Si conoce el lenguaje de programación VBA, puede crear el código directamente. Si no es así, puede grabar los pasos que quiere que la macro lleve a cabo y Word genra el código por usted y a continuación puede ejecutar la macro cuando la necesite.

Antes de grabar un macro, siempre es bueno realizar una prueba, con el fin de asegurarse de su orden y de cualquier requisito previo.

Tenga en cuenta que durante la grabación de la macro no podrá utilizar el ratón, por lo que recomendamos que recuerde cómo seleccionar texto y desplazarse dentro de un documento utilizando solamente el teclado. Para seleccionar opciones en una cuadro de diálogo sí que podrá utilizar el ratón.

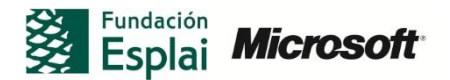

En el cuadro de diálogo Grabar macro (figura 5.1), puede especificar varias opciones para una macro antes de proceder a grabarla:

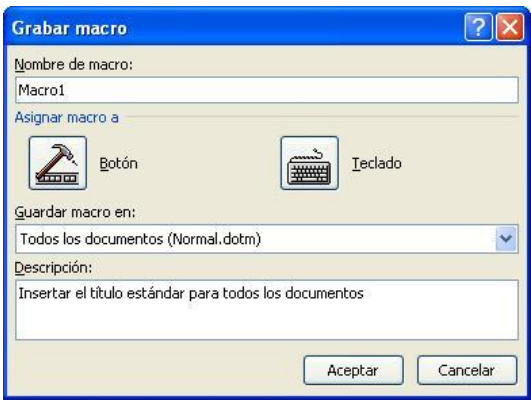

**Figura 5.1.** Cuadro de diálogo Grabar macro

- $\checkmark$  En el campo Nombre de macro, utilice nombres que resuman la utilidad de la macro, como "Insertartabla".
- $\checkmark$  En el campo Guardar macro en podrá especificar donde almacenar la macro. Si utiliza la opción Todos los documentos (Normaldotm) añadirá la macro a la plantilla normal y la macro estará disponible para cualquier documento que cree en Word.
- $\checkmark$  En el campo Descripción, añada toda la información que crea necesaría sobre la función de la macro.

**Nota:** Si decide guardar la macro en la plantilla o documento actual, debe hacerlo utilizando el formato habilitado para macros (*.dotm* para plantillas o*-.docm* para documentos).

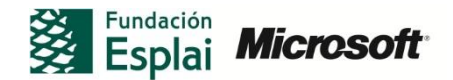

## **¡PRACTICA!**

Los archivos se encuentran en la carpeta Word/capítulo\_05. Cambie el nombre del documento para no sobrescribir los archivos de ejemplo.

- Abra el archivo *EjemplosMacro.docx.* Utilice el comando Guardar como para guardar el documento ya habilitado para el uso de macros.
- Busque la lista numerada situada al comienzo del documento, la cual tiene el formato de estilo Normal. Grabe una macro que lleve a cabo las siguientes tareas:
	- 1. Aplicar el estilo de lista numerada
	- 2. Insertar un carácter de tabulador después de cada número
	- 3. Buscar el siguiente punto.
	- 4. Cambiar la posición del cursor de carácter a la derecha e insertar un tabulador.
	- 5. Colocar el cursor al comienzo del siguiente párrafo.
- Registre una macro que cambie la visión del documento a la vista Esquema y muestre los tres primero niveles de título. Asígnele a esta macro un atajo de teclado.

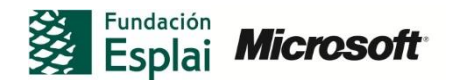